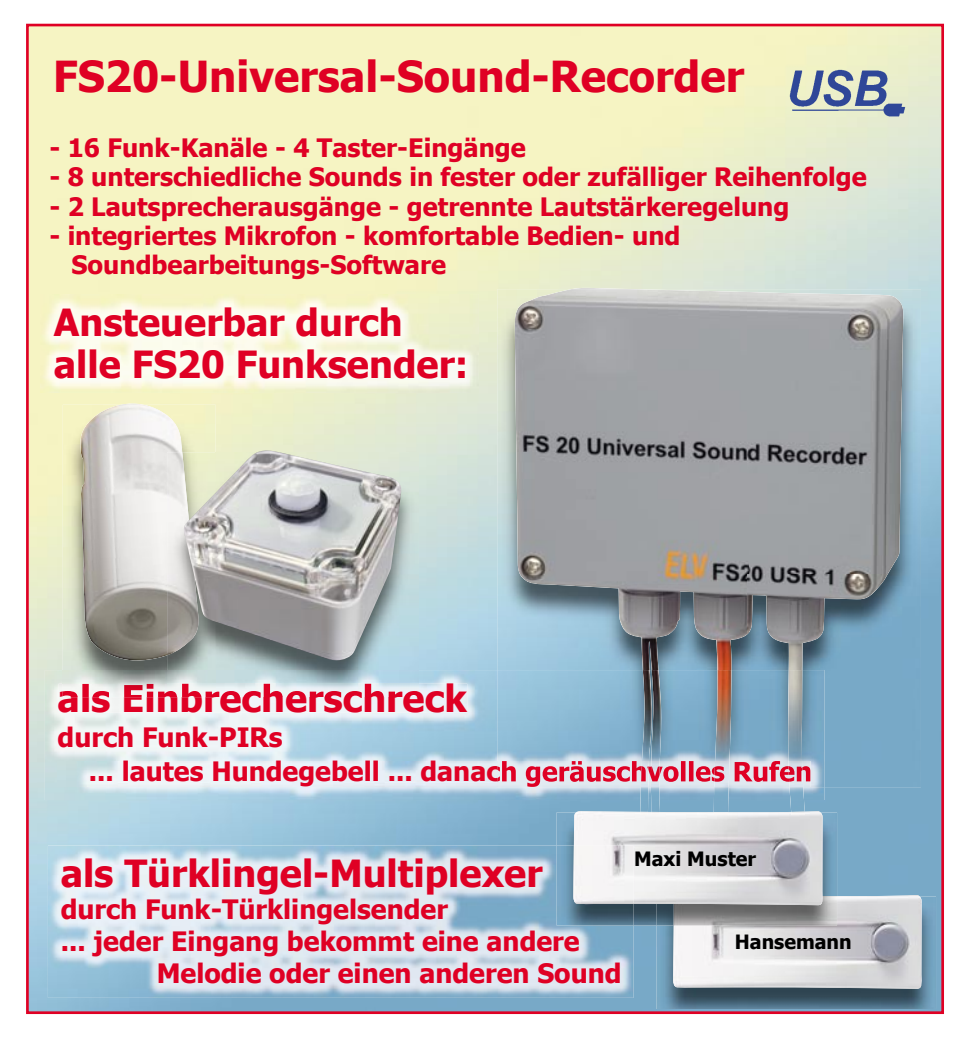

*Der Universal-Sound-Recorder kann bis zu acht*  **Soundfiles mit einer Gesamtspieldauer von 25 Sekunden** *speichern. Über bis zu 16 FS20-Funk-Empfangskanäle oder bis zu vier extern anschließbare Taster ist das Abspielen eines oder mehrerer Sounds möglich. Die Auswahl der Sounds sowie der Lautstärke kann komfortabel über die mitgelieferte PC-Software erfolgen, die u. a. auch die einfache Bearbeitung von Soundfi les zulässt. Zusätzlich verfügt der Sound-Recorder über eine eigene Aufnahmemöglichkeit per integriertem Mikrofon.*

#### **Meldung machen de Luxe**

Vor gut einem Jahr haben wir Ihnen den Funk-Signalgeber FS20 SIG vorgestellt. Er kann als Reaktion auf ein Sendesignal eines FS20-Senders diesem Signal zugeordnete, im Gerät gespeicherte WAV-Files abspielen. Das gesamte Datenmanagement erfolgt über ein einfach beherrschbares PC-Programm, lediglich die WAV-Files müssen in einem bestimmten Format vorliegen. Auch die Zuordnung der Files zu den auslösenden Ereignissen erfolgt innerhalb dieses Programms. Konfiguration nebst WAV-Files werden schließlich via USB zum FS20 SIG übertragen, der dann wie oben beschrieben reagiert. Das Gerät wird einfach in eine

beliebige Steckdose gesteckt und kann dort seine Arbeit verrichten.

Der neue Universal-Sound-Recorder FS20 USR1 funktioniert im Grunde ähnlich, kann aber noch einiges mehr bzw. deckt weitere Anwendungsbereiche ab.

Zunächst erlaubt auch er die Speicherung von bis zu acht Soundfi les mit einer Gesamtspieldauer von 25 Sekunden. Diesen ordnet man auch hier bis zu 16 Funk-Empfangskanäle in beliebiger Verteilung zu.

Aber ab hier kommen bereits völlig neue Features des Sound-Recorders zum Zuge. So verfügt er zusätzlich über vier Schalteingänge. Diesen können ebenfalls bis zu 8 Soundfiles zugeordnet werden, so dass also auch das Abspielen eines Soundfiles z. B. über einen normalen Alarmkontakt oder, ganz einfach, über den Klingelknopf erfolgen kann.

Da der FS20 USR1 über eine sehr leistungsfähige Endstufe mit einer Ausgangsleistung von bis zu 2 x 8 W verfügt, ist hier eine Lautstärkeeinstellungsmöglichkeit unabdingbar. Für jeden Empfangs- oder Schaltkanal ist die Lautstärke getrennt für beide Ausgabekanäle programmierbar. Ebenso ist es für jeden Kanal möglich, diesem auch mehrere Soundfiles zuzuordnen. Diese können dann entweder in der programmierten Reihenfolge oder in einer zufälligen Reihenfolge, unmittelbar aufeinander folgend oder mit einer Abspielpause von bis zu 3,75 Sekunden abgespielt werden. Für bestimmte Anwendungen ist auch eine automatische Variation der Lautstärke von bis zu ±30 % beim Abspiel eines oder mehrerer Soundfiles möglich.

Schließlich erlaubt die PC-Software auch das einfache Bearbeiten von geladenen Soundfiles – sie können kontrolliert in der Länge geschnitten werden.

Alle Konfigurationen sind als so genanntes Profil auf dem PC speicherbar, so kann man bei Bedarf jederzeit sehr schnell eine komplette Konfiguration über die USB-Verbindung auf den Sound-Recorder übertragen.

### **Auch stand-alone möglich**

Damit sind die umfangreichen Möglichkeiten des FS20 USR1 aber noch lange nicht ausgeschöpft.

Zunächst verfügt der Sound-Recorder über ein Mikrofon, über das eigene Sounds, z. B. Geräusche, direkt auf dem Gerät speicherbar sind. Auch hier ist das Abspeichern von bis zu 8 Soundfiles möglich, die man ebenfalls den bis zu 16 möglichen Funk-Empfangskanälen bzw. den vier Schalteingängen zuordnen kann. Über ein Potentiometer ist die Abspiellautstärke vorab programmierbar.

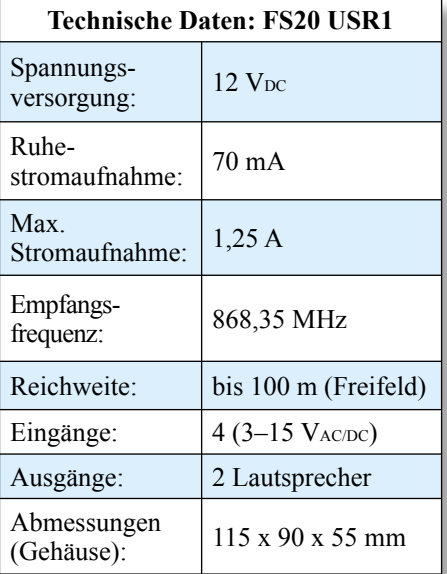

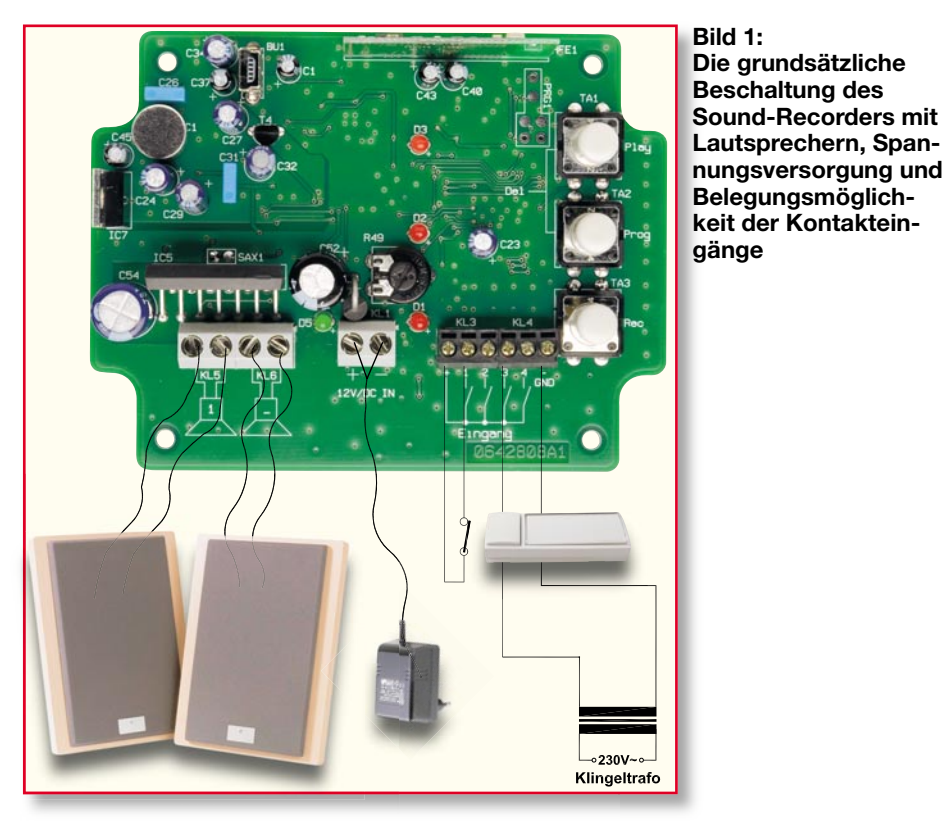

Einige Status-LEDs erleichtern durch ihre optischen Signale die Programmierung und Bedienung, die lediglich über 3 Tasten erfolgt.

Auf diese Weise ist also auch ein echter Stand-alone-Betrieb ohne PC-Programmierung realisierbar. Was hier gegenüber der Programmierung per PC fehlt, sind lediglich die Möglichkeiten, das Soundfile zu bearbeiten, die Zuordnung mehrerer Soundfiles zu einem Ereignis, die damit verbundene Festlegung der Abspielreihenfolge und die automatische Lautstärkevariation.

Übrigens – natürlich kann man die über das Mikrofon aufgenommenen eigenen Soundfiles problemlos via USB vom PC aus auslesen, dort bearbeiten und speichern.

Das kompakte Gerät ist in einem wasserdichten Aufputz-Wandgehäuse untergebracht (somit ist auch ein Außeneinsatz möglich), der bzw. die Lautsprecher sowie die Versorgungsspannung (12 VDC) sind extern anzuschließen.

Für den schnellen Überblick über alle Möglichkeiten des Gerätes hier abschließend zu diesem Kapitel eine Zusammenfassung aller Features des Gerätes:

- 16 Funk-Kanäle
- 4 Taster-Eingänge
- 2 Lautsprecheranschlüsse
- getrennte Lautstärkeregelung
- zufällige Auswahl der Sounds oder feste Reihenfolge möglich
- zufällige Lautstärkeänderung im Bereich von  $\pm 30 \%$
- einstellbare Pausenzeiten zwischen den Sounds
- hohe Ausgangsleistung
- ausgewählte Sounds können verändert werden
- integriertes Mikrofon mit automatischer Pegelanpassung
- einfache Programmierung auch ohne PC möglich

## **Laut und vielseitig ...**

Nach Einsatzbereichen für ein derart umfangreich konfigurierbares Gerät muss man wohl nicht lange suchen. Betrachten wir dazu zunächst die Ausgabeseite. Dank des leistungsfähigen 2-Kanal-Endstufen-ICs kann man bei Anschluss eines entsprechend leistungsfähigen Lautsprechers, z. B. einer (größeren) Lautsprecherbox, bereits eine erhebliche Lautstärke erzeugen. So ergeben sich, bereits von dieser Seite betrachtet, sofort die Anwendungen "Türklingel" und "Einbrecherabwehr".

Mit den entsprechenden Sounds gefüttert und als Auslöser z. B. der Funk-Türklingelsender FS20 TK installiert, kann dann wohl kaum ein handelsüblicher (Einzweck-) Gong mit dieser flexiblen Lösung mithalten. Denn es ist nichts leichter, als hiermit z. B. die Aufgabe zu lösen, die gezielte "Ansprache" mehrerer Generationen im Haus oder die des Untermieters zu realisieren: einfach jedem sein Soundfile und einen Türklingelsender zuordnen – fertig! Und über die getrennt einstellbaren Lautsprecherkanäle ist es dann auch möglich, etwa den "Rufkanal" des Filius auch direkt in dessen Zimmer zu platzieren, so dass der Rest der Familie nicht gestört wird, wenn er Besuch bekommt. Und zusätzlich lässt

sich der "Elternkanal" auch noch dazu nutzen, mittels eines weiteren Sounds die "Ankunft" der Post im Briefkasten gemeldet zu bekommen, ein weiterer Sound signalisiert, dass die Waschmaschine im Keller fertig ist, und, und ...

Die hohe Ausgangsleistung im Zusammenspiel mit einem guten Lautsprecher reicht aber auch dazu, bei Auslösung eines Einbruchmelders, etwa eines Bewegungsmelders oder eines Tür-Fenster-Kontaktes, ein wirklich realistisches Hundegebell abzuspielen. Einziger Aufwand – fragen Sie Ihren Nachbarn, ob Sie mit dem Sound-Recorder einmal das wütende Gebell, ein bisschen Knurren, Kratzen an der Tür oder ähnliche "Äußerungen" von dessen deutschem Schäferhund aufnehmen dürfen. Das Ganze mit der automatischen Lautstärkeschwankung "garniert", und mehrere der Geräusche mit der Mehrfach-Abspielfunktion programmiert, simuliert dies sogar realitätsnah ein sich bewegendes, echtes Tier, und als Höhepunkt ein lautes "Aus Harras! Wer ist denn da?" – der prägende Unterschied zu manch sonstigem, meist auch akustisch nicht überzeugendem, elektronischen Hundegebell. Derartige Signale an den Einbrecher oder etwa ein schönes lautes "Was machen Sie denn da?" aus dem ersten Stock, wenn der versucht, die Terrassentür aufzuhebeln, lassen nur den "harten Kern" dieser Gilde kalt – der weitaus größere Rest gibt den Einbruchsversuch auf, denn Krach "bei der Arbeit" ist nicht deren Sache.

Allein diese beiden Beispiele lassen bereits die vielfältigen Möglichkeiten dieses interessanten Gerätes erkennen – der Fantasie des Anwenders sind hier kaum Grenzen gesetzt!

Wollen wir nun die Installation, die Funktionen und die Bedienung des FS20 USR1 in der Folge detailliert betrachten.

## **Installation und Applikation**

Abbildung 1 zeigt die grundsätzliche Beschaltung des Sound-Recorders.

Zur Gewährleistung der elektrischen Sicherheit muss es sich bei der 12-V-Spannungsquelle um eine Sicherheits-Schutzkleinspannung handeln. Außerdem muss es sich um eine Quelle begrenzter Leistung handeln, die nicht mehr als 15 W liefern kann.

Über die Kontakteingänge sind sowohl potentialfreie Kontakte als auch Signalspannungen von 3 bis 15 VAC/DC anschließbar. So kann man den Sound-Recorder auch in vorhandene Anlagen, z. B. eine drahtgebundene Klingel- oder Alarmanlage, einbinden.

Strebt man eine hohe Wiedergabelautstärke an, sollten die Lautsprecherleitungen mindestens einen Querschnitt von 0,75 mm2

**Bild 1:** 

aufweisen, um Leistung und Klangvolumen des Recorders voll ausnutzen zu können.

Soll der Recorder häufig als elektronischer Memo-Apparat dienen, etwa für Memos an die restliche Familie ("Essen steht im Kühlschrank! Denk daran, das Auto muss um 15 Uhr in die Werkstatt, das Kind zum Tennis"), sollte man ihn so installieren, dass sich das Mikrofon in Mundhöhe befindet. Beim Besprechen des Mikrofons sollte das Gerät nicht in der Hand gehalten werden, da das empfindliche Mikrofon den Körperschall beim Berühren des Gerätes mit aufnimmt. Das gilt dann auch, wenn man das Gerät mobil für eine Aufnahme nutzen will. Hier leistet z. B. ein leistungsfähiger 12-V-Modellbau-Akku gute Dienste als mobile Spannungsversorgung.

Für die stationäre Installation befestigt man das Gerät über das Gehäuse fest an einer Wand.

Die Verbindung zum PC erfolgt über ein USB-Kabel, das an einem Ende über einen Mini-USB-Stecker verfügen muss. Übrigens – auch zum Programmieren des Gerätes via PC muss das Netzteil des Sound-Recorders angeschlossen sein.

Und schließlich ist daran zu denken, dass der endgültige Standort so zu wählen ist, dass das Gerät alle beteiligten FS20- Sender auch sicher empfangen kann – ein ausführlicher Probebetrieb vor dem Bohren von Löchern ist anzuraten.

Nach dem Anschluss an die Spannungsversorgung (jetzt leuchtet nur die grüne LED) ist das Gerät bereit zur Konfiguration. Bei der Auslieferung befinden sich noch keine Sounds im Speicher des Gerätes.

## **Bedienung am Gerät – Stand-alone-Betrieb**

Zur Konfiguration des Gerätes sind auf der Platine drei Taster, drei LEDs und ein Poti vorhanden. Hiermit können neue Sounds aufgenommen, vorhandene abgespielt und die Zuordnung zu FS20- Empfangskanälen und Kontakteingängen programmiert und aufgelöst werden. Über das Poti ist die gewünschte Wiedergabelautstärke programmierbar, wobei die entsprechenden Hinweise im Kapitel "Installation und Applikation" zu beachten sind.

Neben jeder Taste ist die Funktion auf der Platine abgedruckt, damit eine einfache Programmierung möglich ist.

### **Sounds mit dem internen Mikrofon aufnehmen**

Mit der Taste TA 3 "Rec" erfolgt das Aufnehmen über das interne Mikrofon. Hierzu ist die Taste so lange zu drücken, bis die LED D 1 zu blinken beginnt. Es ist automatisch der Kanal für das Soundsignal 1 ausgewählt, durch weiteres kurzes Betätigen wird zu Signal 2, 3 usw. gewechselt. Zur einfachen Erkennung, welches Signal gerade ausgewählt ist, leuchten die LEDs ab Signal 2 dauerhaft, wie in Tabelle 1 zu sehen.

Zum Aufnehmen auf dem gewählten Kanal drückt man wieder die "Rec"-Taste länger, bis alle 3 LEDs aufleuchten. Jetzt beginnt die Aufnahme. Befinden sich bereits weitere Sounds im Speicher, erfolgt die Aufnahme auch nur so lange, wie noch Speicherkapazität zur Verfügung steht. Die Aufnahme wird entweder dann, oder bei leerem Speicher, nach max. 25 Sekunden automatisch abgebrochen. Die Aufnahme kann durch Betätigung von TA 1 ("Play") jederzeit manuell beendet werden. Das Verlöschen der LEDs zeigt das Beenden der Aufnahme an.

#### **Sounds abspielen**

Mit der Taste TA 1 "Play" können die unterschiedlichen, gespeicherten Sounds abgespielt werden. Hierzu ist die Taste so lange zu drücken, bis die LED D 1 zu blinken beginnt. Die Auswahl des gewünschten Kanals erfolgt wie bei der Aufnahme beschrieben.

Zum Abspielen des gewählten Signals drückt man wieder die "Play"-Taste länger, bis die LED(s) verlöschen und der Sound abgespielt wird. Mit dem Poti ist hierbei die Lautstärke beliebig veränderbar.

Das Abspiel kann durch Betätigung von Taste TA 3 ("Rec") jederzeit abgebrochen werden.

Ist der Sound abgespielt, springt das Gerät wieder in den Grundzustand zurück, und eine weitere Konfiguration kann durchgeführt werden.

## **Signale zuordnen**

Damit unterschiedliche Eingangssignale und FS20-Sender auch das Abspielen der Sounds starten können, ist das Gerät in den Programmiermodus zu versetzen. Um zunächst die Wiedergabelautstärke festzulegen, stellt man das Poti auf die gewünschte Stellung.

Anschließend wird durch längeres Drücken der "Prog"-Taste TA 2 in den Programmiermodus gewechselt. Ist die Lautstärke des zuzuordnenden Sounds nicht bekannt, kann man vor dem Programmieren den gewünschten Sound abspielen und hierbei ggf. die Lautstärke korrigieren.

Die Auswahl des zuzuordnenden Sounds erfolgt nun, wie bei der Aufnahme beschrieben. Wird nach der Auswahl eines Sounds ein FS20-Sendebefehl ausgelöst oder einer der vier Eingänge geschaltet (Kontakt geschlossen oder Signalspannung angelegt), so ist das Schaltsignal auf den gewählten Sound programmiert.

Bei der Programmierung am Gerät kann immer nur ein Sound einem Schaltsignal zugeordnet werden. Es ist also nicht möglich,

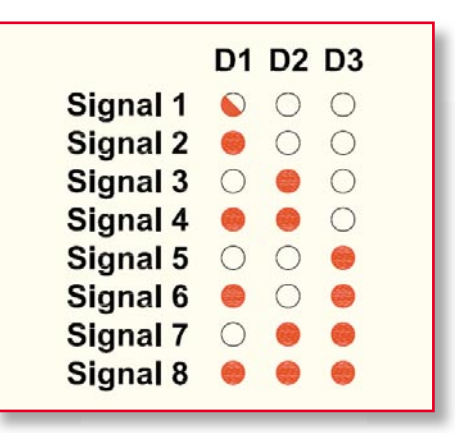

**Tabelle 1: Die Zuordnung der drei Status-LEDs zu den einzelnen Soundkanälen**

mehrere Sounds mit einem Schaltsignal abzuspielen. Hierzu muss die PC-Software genutzt werden. Jedoch stehen hier alle 16 Funk-Empfangskanäle sowie alle 4 Kontakteingänge in vollem Umfang zur Verfügung.

### **Zuordnung löschen**

Möchte man einen Sender aus dem Speicher des Gerätes löschen, so werden die Tasten "Play" und "Prog" gemeinsam gedrückt gehalten, bis die Leuchtdiode D 1 zu blinken beginnt. Jetzt wird das zu löschende FS20- oder Eingangssignal gesendet bzw. angelegt. Es ist hierbei nicht nötig, das passende Signal auszuwählen, da beim Empfang eines FS20-Signals oder beim Betätigen eines Tasters am Eingang automatisch das dazugehörige Soundsignal gesucht wird. Dabei wird allein die Zuordnung gelöscht, nicht aber das Soundsignal!

Kommen wir damit zur Konfiguration des Gerätes über die PC-Software.

## **Installation der PC-Software**

Der Sound-Recorder ist mit der Betriebsspannung über sein Netzteil zu versorgen und über ein USB-Kabel mit dem PC zu verbinden.

Nach kurzer Zeit erkennt der PC eine neue Hardware am USB und verlangt nach der Installation des Treibers. Jetzt ist die mit dem Sound-Recorder gelieferte Programm-CD in das CD-Laufwerk des PCs einzulegen und den Anweisungen des Hardware-Installations-Assistenten von Windows zu folgen. Dieser findet die Treiberdateien automatisch auf der CD und installiert den Treiber. Eine eventuelle Warnung bezüglich des Windows-Logo-Tests während der Installation kann ignoriert werden. Findet der PC die Treiberdatei nicht automatisch, ist direkt auf die Datei "ftd2xx.inf" auf der CD zu verweisen.

Anschließend erfolgt die Programminstallation. Diese startet automatisch,

|               | <b>ELV FS20 Universal-Sound-Recorder</b>                           |                          | $\vert x \vert$        |
|---------------|--------------------------------------------------------------------|--------------------------|------------------------|
| Datei ?       | Sound-Dateien Zuordnung FS20 Empfänger Zuordnung Eingänge          |                          |                        |
| Elektronik AG | $\mathbf{1}$<br>D:\sound\hundbellt.wav                             | 1.39 Sek.                | 州                      |
|               | $\overline{2}$<br>D:\sound\HundKnurren.wav                         | 2.59 Sek.<br>Բ           | MЧ<br>Х<br>$h \Box$    |
|               | 3<br>D:\sound\In Ihrem Onlinepostfach wartet neue Post auf Sie.Wav | 2.91 Sek.<br>Ê           | 州                      |
|               | $\overline{4}$<br>D:\sound\Klingel1.wav                            | 1.02 Sek.<br>ക്          | 州                      |
|               | 5                                                                  | Ê                        | 业<br>$\nu$ D           |
|               | 6                                                                  | ದೆ                       | $\mathbb{R}$           |
|               | $\overline{\phantom{a}}$                                           | B                        |                        |
|               | 8                                                                  | Ê                        |                        |
|               |                                                                    | Restlaufzeit: 17.08 Sek. |                        |
|               |                                                                    | Daten laden              | OK<br>Daten übertragen |

**Bild 2: Die Hauptanzeige des Konfigurationsprogramms, hier mit bereits geladenen Dateien in den ersten vier Soundkanälen**

sofern die Autostart-Funktion des PCs aktiviert ist. Ist dies nicht der Fall, kann die Installation auch durch direkten Aufruf der Datei "setup" auf der CD gestartet werden. Während der weiteren Installation ist den Anweisungen des Installationsprogramms zu folgen.

Das Programm "ELV-FS20-Universal-Sound-Recorder" kann anschließend sofort aus dem Windows-Start-Menü (Programme) bzw. vom Desktop aus gestartet werden. Sind bereits andere ELV-Programme installiert, erfolgt die automatische Installation in den Programmordner "ELV Elektronik AG".

# **Konfiguration per PC**

Nach dem Programmstart öffnet sich die Hauptanzeige wie in Abbildung 2 zu sehen, zunächst jedoch ohne Belegung der Soundkanäle. Von hier aus sind alle weiteren Programmteile erreichbar. Fährt man mit dem Mauszeiger über die einzelnen Buttons rechts neben den Kanalzeilen, erscheint automatisch eine Erläuterung zur Funktion des Buttons. Alle nicht benötigten Funktionen sind deaktiviert.

## **File-Management**

Ist der Sound-Recorder via USB angeschlossen, sollte man immer zunächst über den Button "Daten laden" dessen Speicherinhalt auslesen, um ihn ggf. sichern zu können. Über den Button "Daten übertragen" wird die gesamte Konfiguration an den Sound-Recorder übertragen. Danach kann dieser vom PC getrennt werden und autark arbeiten.

Bei der ersten Inbetriebnahme des Sound-Recorders befinden sich noch keine Soundfiles in dessen Speicher, es sei denn, man hat eigene Files über das

Mikrofon aufgenommen. Diese erscheinen dann in den einzelnen Kanal-Zeilen als "Datei0.wav", "Datei1.wav" usw. Sie sind einzeln über den Disketten-Button auf dem PC speicherbar.

Im Regelfall wird man jedoch zunächst über den Ordner-Button WAV-Dateien aus dem PC laden. Diese müssen einige Bedingungen erfüllen, um auf dem Sound-Recorder laufen zu können: Format WAV, Samplingrate 22,050 kHz, 8 Bit Auflösung und Mono (1 Kanal). Ist die Datei geladen, erscheint ihr Name in der Kanalzeile. Hinter der jeweiligen Kanalzeile erscheint auch die Länge des jeweiligen Files, unter "Restlaufzeit" die noch zur Verfügung stehende Zeit, da die Speicherkapazität des Sound-Recorders auf 25 Sekunden begrenzt ist.

Über den Button "Sound löschen" wird das Soundfile aus dem Kanalspeicher gelöscht.

Die beiden Abspiel-Buttons ermöglichen die Kontrolle des Soundfiles entweder über die PC-Soundausgabe oder direkt über den angeschlossenen Sound-Recorder.

Schließlich bleibt noch die unter "Datei" erreichbare Option "Profil laden/speichern" (Abbildung 4). Hier kann man die gesamte Konfiguration in einem Profil-File auf dem PC speichern. Auf diese Weise ist es möglich, blitzschnell bei Bedarf die gesamte Gerätekonfiguration auszutauschen.

## **Sound-Bearbeitungs-Tool**

Ist ein File z. B. zu lang, oder enthält es etwa am Anfang Störgeräusche, öffnet man über den letzten Button der jeweiligen Kanalzeile das Sound-Bearbeitungs-Tool (Abbildung 3). Im hier erscheinenden Fenster ist das gesamte Soundfile abgebildet. Durch zwei Cursor (rote Linien links und rechts) ist nun die Länge des Files beschneidbar. In Abbildung 3 ist dies gut zu sehen, der grau hinterlegte Teil wird später gelöscht. Zur Vorkontrolle kann man das so bearbeitete File über die PC-Soundausgabe abhören (Button "Abspielen") und ggf. noch korrigieren. Ist das Ergebnis zufriedenstellend, wird das so bearbeitete File über den OK-Button wieder zurück in den Kanalspeicher geladen. Der Button, Abbrechen" führt zum Verlassen des Bearbeitungs-Tools ohne Veränderung des Soundfiles.

## **Zuordnung FS20-Empfänger**

In diesem Programmteil (Abbildung 5) wird es richtig interessant, denn hier kommt der Komfort der PC-Konfiguration voll zum Tragen. Hier wird festgelegt, welcher FS20-Sender welches Soundfile starten soll. Wie man sieht, ist die Zuordnung von bis zu 16 unterschiedlichen Sendern inklusive Hauscode, Adresse und individueller Bezeichnung zu den bis zu 8 Soundfiles möglich. Es können auch mehrere Soundfiles einem Sender zugeordnet werden. Wie das erfolgt, werden wir noch besprechen.

Sind Hauscode und Adressen aller beteiligten FS20-Sender bekannt, kann man diese Daten direkt in die zugehörigen Fenster schreiben. Die Bezeichnung dient der besseren Übersicht über das System.

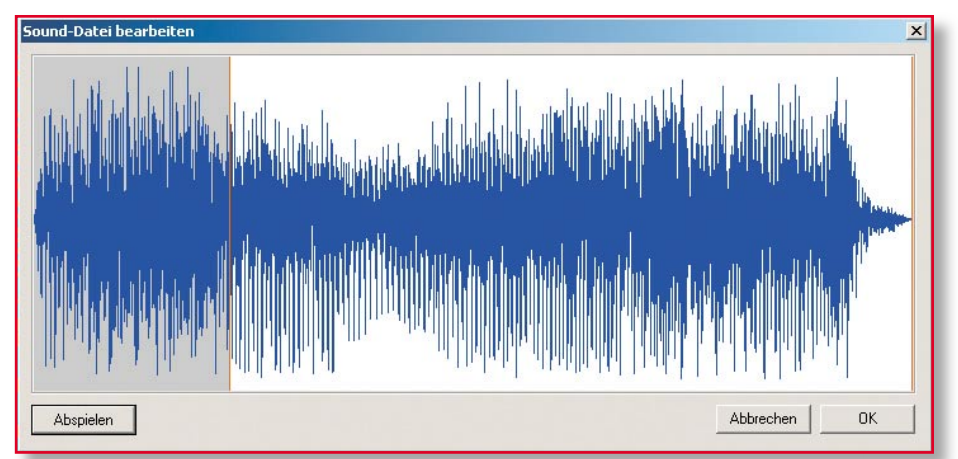

**Bild 3: Mit dem Sound-Bearbeitungs-Tool kann man Soundfiles auf die richtige Länge bringen**

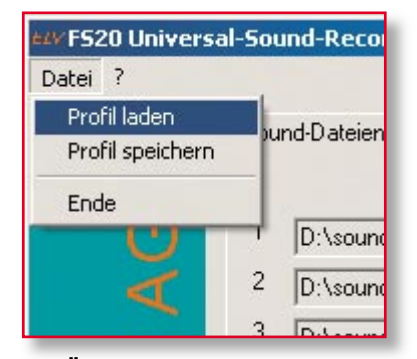

**Bild 4: Über "Profil laden/speichern" ist die Speicherung der gesamten Gerätekonfi guration auf dem PC ebenso möglich wie das blitzschnelle Laden einer kompletten Konfiguration aus dem PC in den Sound-Recorder**

Sind die Adressen nicht bekannt, so sind sie sehr leicht ermittelbar: einfach den gewünschten Sender kurz aktivieren, und nach kurzer Zeit erscheinen dessen Daten in der Zeile "Empfangene Adresse". Nun ist nur noch die gewünschte Empfängerzeile durch Anwählen des entsprechenden Buttons vor der Zeile zu bestimmen, und nach einem Klick auf den Button "Übernehmen" erscheinen die Daten in dieser Zeile. Man muss also nicht den möglichen, aber mühsamen Weg gehen, jeden Sender über die manuelle Programmierung am Sound-Recorder zuzuordnen – es geht über die Software weit bequemer!

Im Feld "Sound" ist die freie Zuordnung der bis zu 8 Soundfiles zu jedem FS20-Sender möglich. Dabei kann man bis zu 8 Soundfiles je Sender zuordnen und so z. B. das eingangs beschriebene Hunde-Szenario zusammenstellen. Weiteres dazu finden Sie im Kapitel "Abspiel-Einstellungen".

Schließlich ist es im Feld "Lautstärke" möglich, für beide Kanäle des NF-Verstärkers die Wiedergabelautstärke getrennt oder, bei Anwahl des Buttons "Regler-Gleichlauf", gemeinsam vorzuprogrammieren. Dies ist einzeln für jedes der 8 Soundfiles einstellbar. Über den "Play"-Button ganz rechts ist dann jedes File einzeln über die Lautsprecher des

Sound-Dateien Zuordnung FS20 Empfänger Zuordnung Eingänge Sound Lautstärke | Einstellungen  $\overline{3}$  $\overline{4}$  $\overline{5}$  $\epsilon$ Adresse Bezeichnung Hauscode 24241131  $\sqrt{1142}$  Bwg. Melder 1  $\overline{\mathbf{v}}$  $\overline{\mathbf{v}}$  $\epsilon$ 34122341  $\overline{\mathbf{v}}$  $\overline{\mathbf{v}}$  $3233$ Bwg.Melder 2  $\overline{\mathbf{v}}$ FHZ 1000 PC 14222143  $\sqrt{3242}$  $\overline{\mathbf{v}}$ 24113123  $2421$ Türklingel [ | | | | | | | | | | | | | | | | |<br>| | | | | | | | | | | | | | | | |  $\frac{1}{\Gamma}$  $\frac{1}{\Gamma}$ F Regler-Gleichlauf Empfangene Adresse Übernehmen

Sound-Recorders kontrollierbar. So hat man schon vorab die genaue Kontrolle, wie es später klingen wird. Hierzu ist es notwendig, dass sich die Sounddateien bereits auf dem USB 1 befinden.

#### **Abspiel-Einstellungen**

Hat man einen der FS20-Empfangskanäle gewählt sowie ihm Soundfiles zugeordnet, kann nun über das Feld, Einstellungen" (Abbildung 6) das Abspielszenario der Soundfiles festgelegt werden.

Sind einem FS20-Sender mehrere Soundfiles zugeordnet, erlaubt das Feld "Sound abspielen" die Festlegung, ob die Soundfiles in einer zufälligen Reihenfolge oder (Option "Alle Sounds") nacheinander wie im Hauptfenster festgelegt abgespielt werden sollen. Die Option "Anzahl" beim zufälligen Abspiel bedeutet, dass hier definierbar ist, wie viele der zugeordneten Soundfiles abgespielt werden sollen. Hat man nur ein Soundfile zugeordnet, bedeutet der hier eingegebene Wert, wie oft dessen Abspiel nach einer Auslösung wiederholt werden soll.

Im Feld "Pausen zwischen den Sounds" wird eingestellt, wie lang die Pause zwischen den einzelnen Soundfiles beim Abspiel sein soll  $(0 =$  ohne Pause; max. Pause: 3,75 Sekunden).

Unter "Lautstärke variieren" erfolgt die Festlegung, wie stark die Lautstärke Lautstärke Einstellungen Sounds abspielen C zufällige Auswahl Anzahl  $\sqrt{3}$ C alle Sounds Lautstärke variieren Lautstärke im Bereich von +/- $10$  $\frac{1}{2}$ variieren Pausen zwischen den Sounds 0.25 Sek

**Bild 6: Im Feld "Einstellungen" ist für jeden FS20-Empfangskanal und jeden Kontakteingang das Abspielszenario der zugeordneten Soundfi les einstellbar**

erlaubt die einfache Zuordnung der Soundfi les zu den Signal-/Schalteingängen des Sound-Recorders.

Dabei ist zur besseren Übersicht über das System die Eingabe einer Bezeichnung für jeden Eingang möglich. Ansonsten erfolgen

**Bild 7: Hier erfolgt die Zuordnung der Soundfiles zu den Signal eingängen des Sound-Recorders**

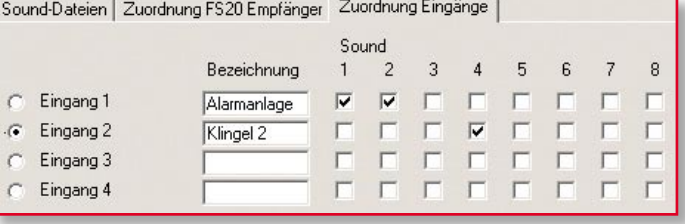

bei der Wiedergabe zufällig schwanken soll (bis ±30 % möglich). Diese Option erlaubt das realitätsnahere Abspiel mancher Geräusche, wie eben der beschriebene, sich "in der Wohnung bewegende" Hund.

# **Zuordnung Eingänge**

Dieses Programmfenster (Abbildung 7)

**Bild 5: Hier finden alle Zuordnungen der Soundfiles zu den FS20-Empfangskanälen statt**

Zuordnung der Sounds, Lautstärkeeinstellung und Festlegung des Abspielszenarios genau so, wie bei der Zuordnung der FS20- Empfangskanäle beschrieben.

### **Konfiguration speichern/ übertragen**

Hat man alle Einstellungen vorgenommen, sollte man zunächst die gesamte Konfiguration über "Datei – Profil speichern" auf dem PC abspeichern, bevor die Daten per Button "Daten übertragen" an den Sound-Recorder übertragen werden.

Das Beenden des Programms erfolgt entweder über den Button "OK" oder über "Datei – Ende". Hier erfolgt noch eine Sicherheitsabfrage, falls die Konfiguration noch nicht gespeichert oder nach der Speicherung nochmals verändert wurde.

So viel zur Beschreibung der Software und der Konfiguration. Im zweiten Teil wenden wir uns der interessanten Schaltungstechnik des Sound-Recorders sowie<br>dessen Aufbau zu dessen Aufbau zu.